#### Y-axle

D(initial displacement)=1.05mm

X-axle

# Sketch of the beam

L 100[mm] beam length W 38.1[mm] beam width T 3.81[mm] beam thickness p 1987[kg/m^3] density Emod 57[GPa] Young's modulus D 1.05[mm] Initial displacement

Hi everyone:

The initial displacement  $D=1.05$ mm, is placed on the end of the cantilever beam, to solve the velocity response of the beam end. First, I select space dimension 2D, and add physics Beam, but the simulation result is wrong, when I select space dimension 2D, and add physics Solid Mechanics (solid) , the simulation result also is wrong, the velocity curve is increasing against time. Now I select space dimension 3D, and add physics Beam, but the simulation result is not the same to the experimental result and analytical result. I am confused. Hope some one give me a advice, thank you! Details see attachment.

- 1. the first step, select space dimension --**3D**
- 2. next, select add physics -- **beam**
- 3. next, select study type stationary
- 4. next, -- finish
- 5. right click, --global definitions -- select parameter, as bellows: L 100[mm] beam length; W; 38.1[mm] beam width; T 3.81[mm] beam thickness; p 1987[kg/m^3] density; Emod 57[GPa] Young's modulus; D 1.05[mm] Initial displacement
- 6. Next right click,  $-$ -geometry1 select block1, in the width item type L; in the width item type W; in the width item type T.
- 7. Next right click, linear elastic material1, select damping1, in the damping type: select isotropic loss factor, select user defined, type:0.004
- 8. next, right click, material, select material1, click basic properties, select density, type: p ; click solid mechanics, and click linear elastic material, select Young's Modulus and Poisson's and add to material, type Emod and 0.3, respectively.
- 9. next, right click, beam, select fixed constraint1, select point 1,2,3 and 4
- 10. next, right click, beam, select initial values2, in the edge selection, select 11; and in the displacement field(z) type: D
- 11. next, right click, study1, select compute
- 12. next, right click, untitled.mph(root), select add study2, in the studies items, select time-dependent, click finish
- 13. next, in the study2, in the step1: time dependent, in the study settings, times: type range(0, 0.001,1); in the values of dependent variables, select initial values of variables solved for , in the method: select solution; in the study: select study1, stationary
- 14. next, right click, study2, select compute
- 15. next, right click, results, select 1D plot group and right click 1D plot group, select point graph, in the data set: solution2, in the selection, type 8, in y-axis data, expression: type wt, unit: m/s, and click plot.

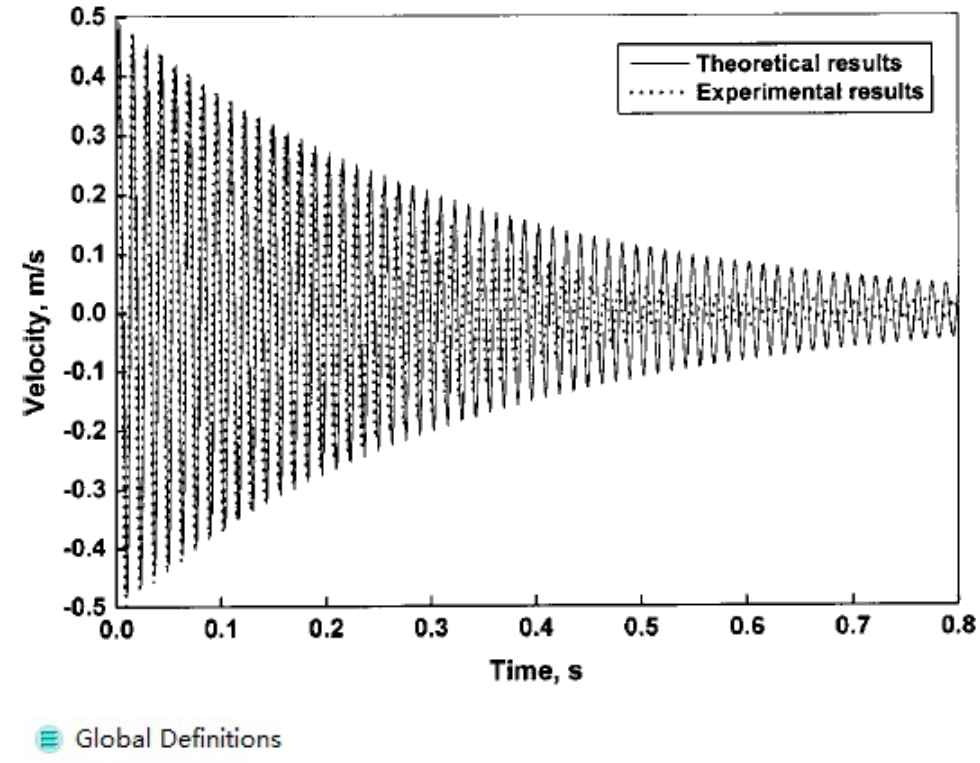

P<sub>i</sub> Parameters 1.

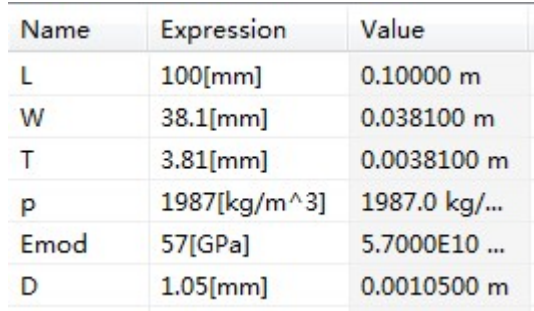

# A Geometry 1

2.

3.

- Block 1 (blk1)
- v Size and Shape Width: L  $\mathsf{m}$ Depth: W m Height: T  $m$ 4.
	- سد **&** Materials
- **B** Material 1 (mat1) 5.

#### ▼ Material Contents

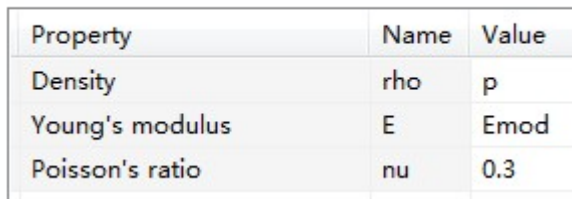

#### 6.  $\Box$

- <sup>D</sup> Linear Elastic Material 1
- **Damping 1** 7.

# Damping Settings

Damping type:

Isotropic loss factor  $\overline{\phantom{0}}$ 

Isotropic structural loss factor:

 $\eta_{\mathsf{s}}$ User defined  $\overline{\phantom{a}}$  $0.004$  $\mathbf 1$ 

## 8.

9. **Exed Constraint 1** 

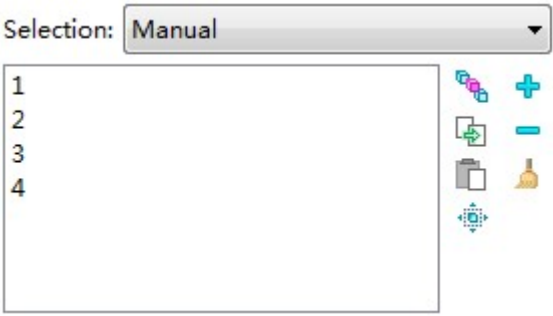

10.

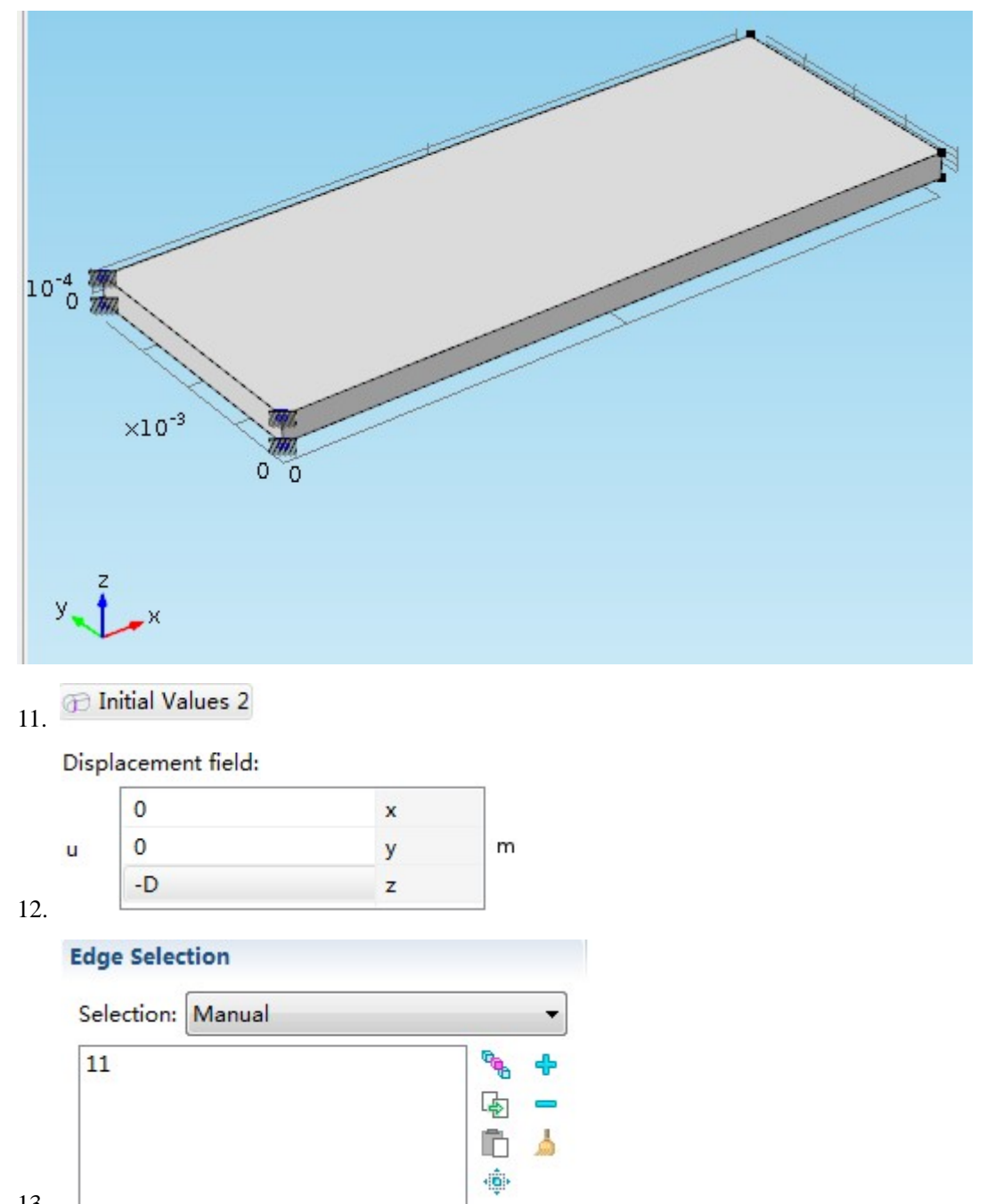

å

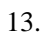

14.

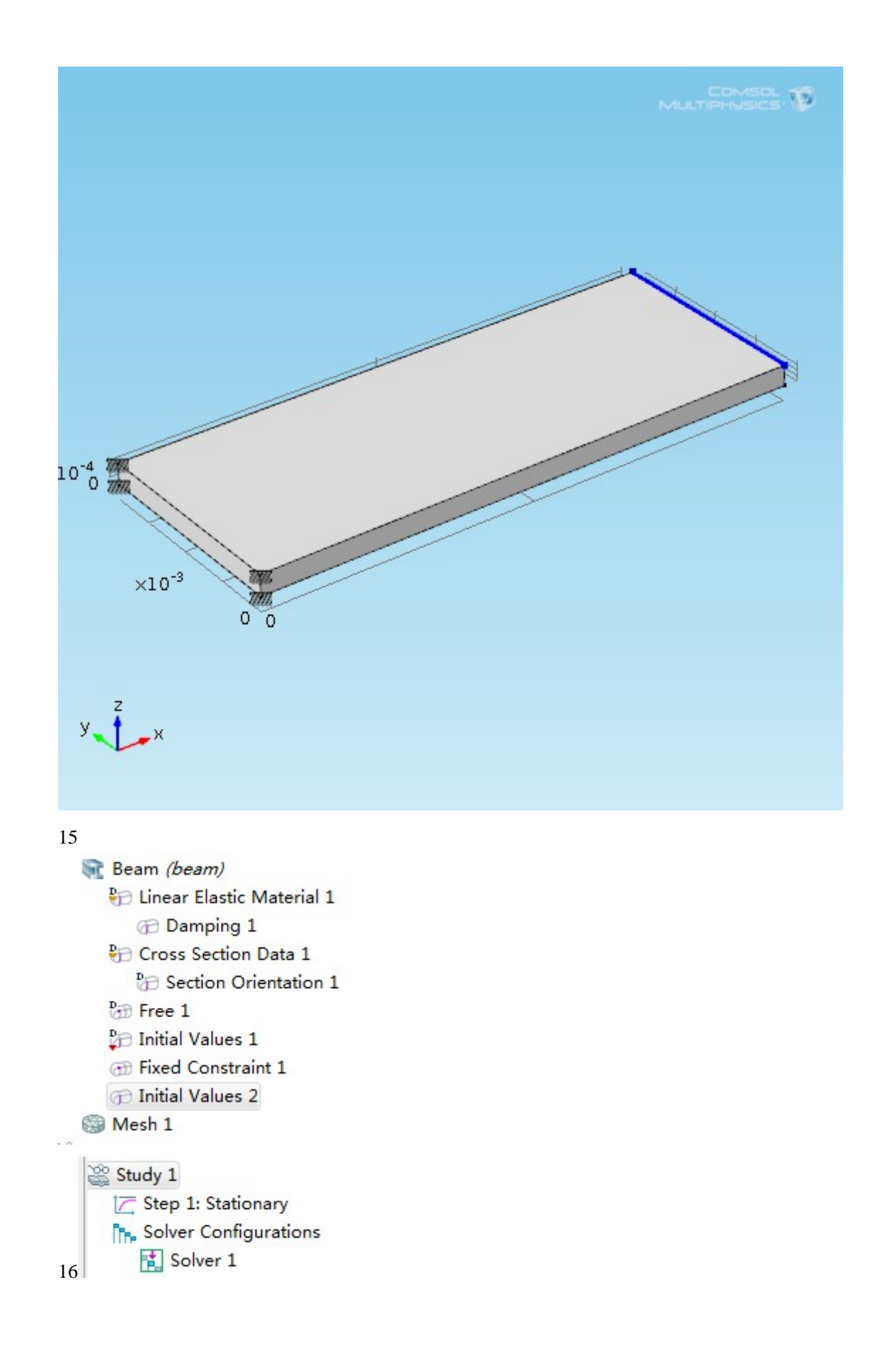

### 17 Compute:

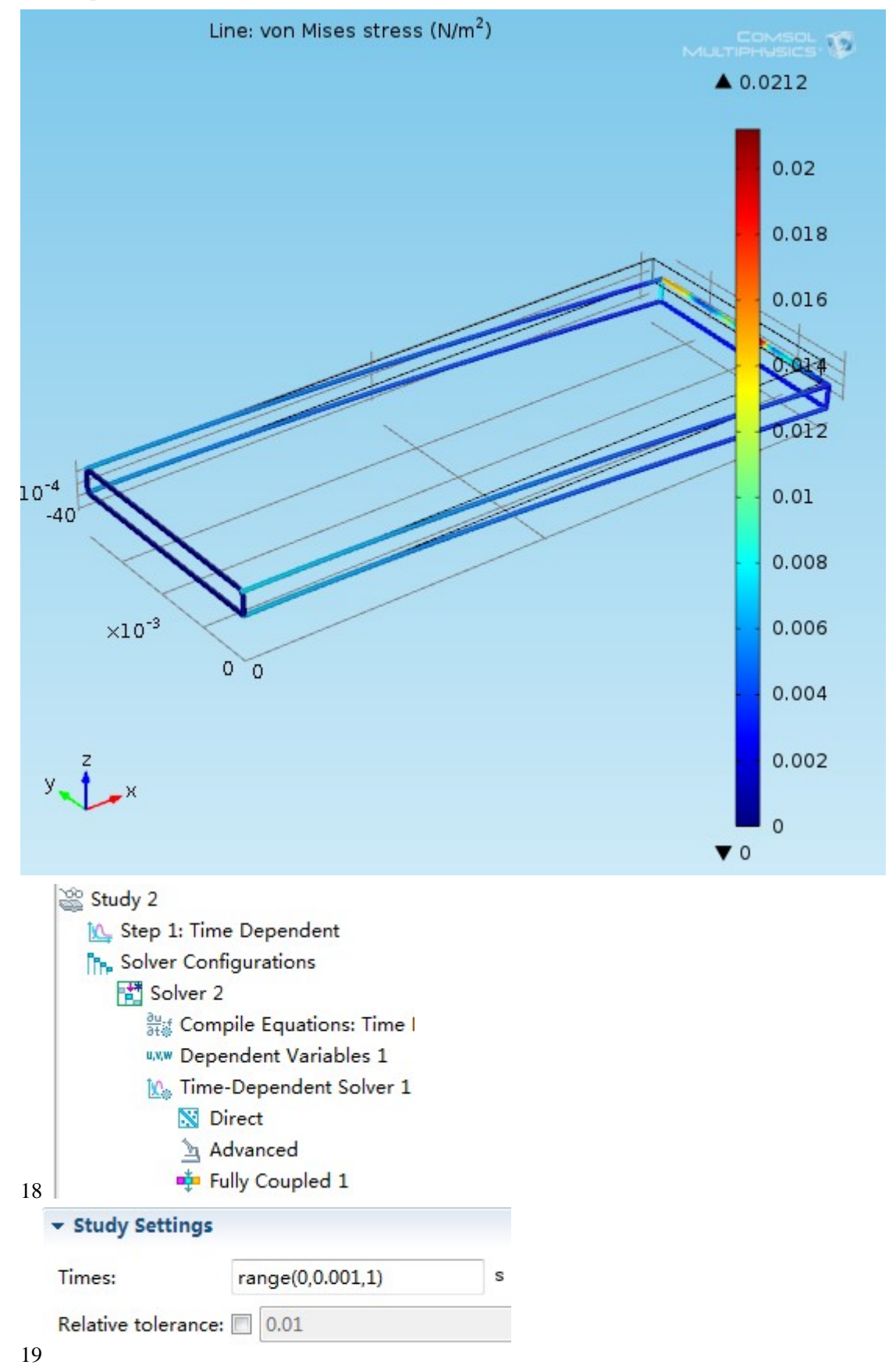

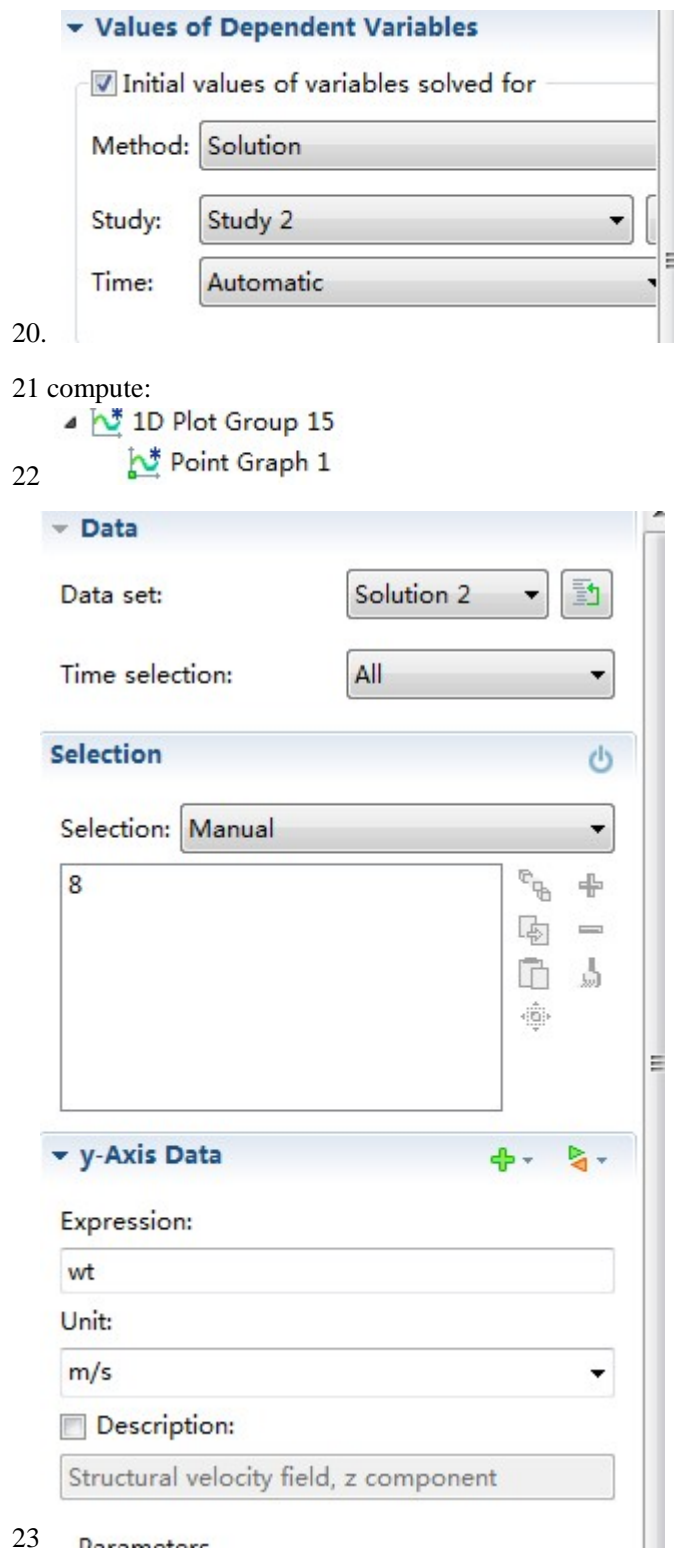

23 Decembers

24

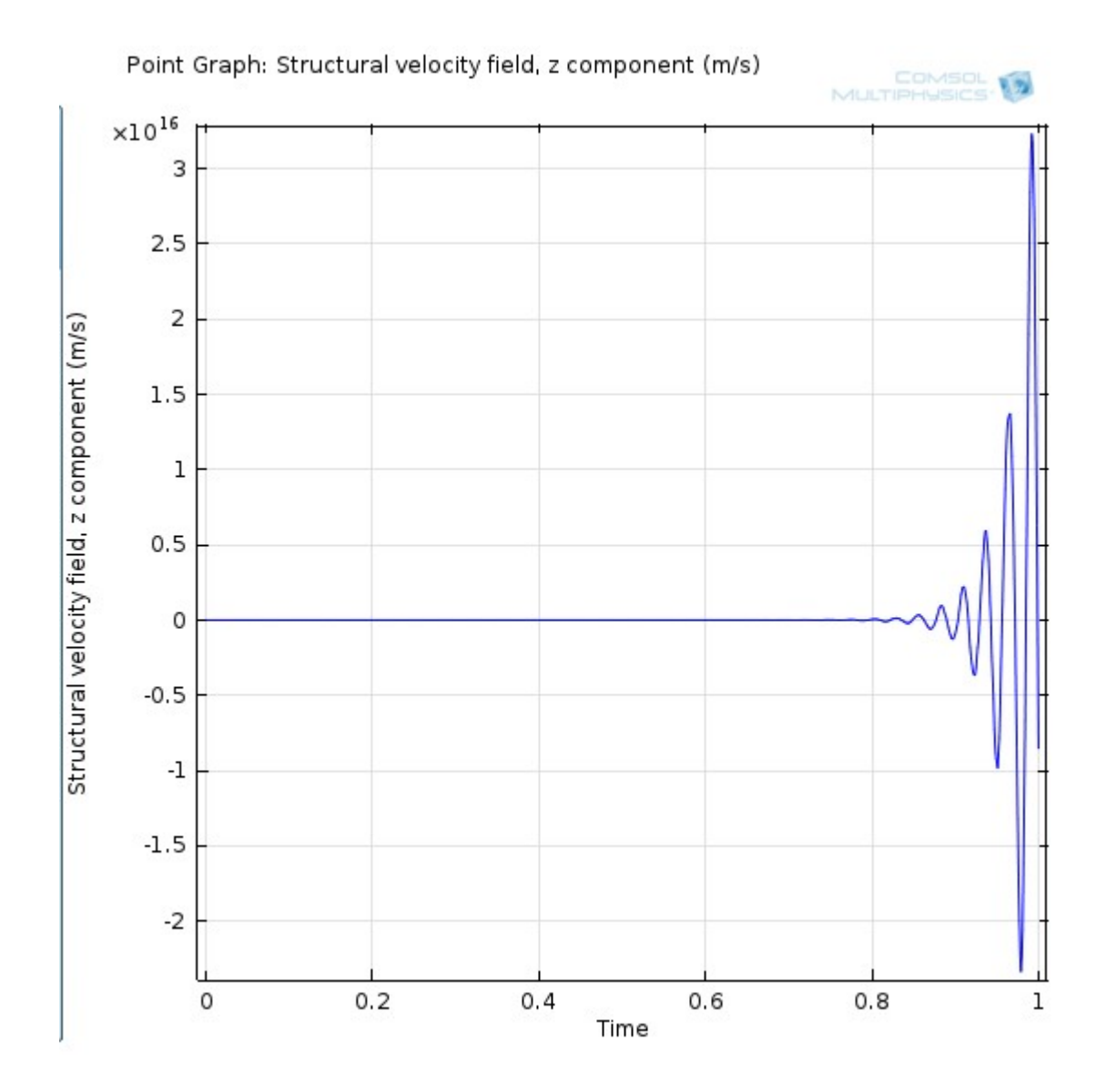